# Instruction Manual

# Temperature/humidity CO2 sensor ISS-THC-JA

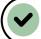

# **2way communication**

Bidirectional communication between this product and the application server allows for remote monitoring and control.

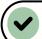

# LoRaWAN® compatible

Wide area real-time data collection with LoRaWAN®

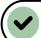

### maintenance-free

Powered by electricity generated from indoor lighting, no need to replace batteries

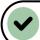

# **Supports labor saving**

Supporting the reduction of manual work and effort.

Automated tasks minimize the involvement of workers.

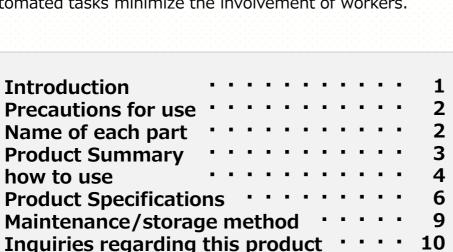

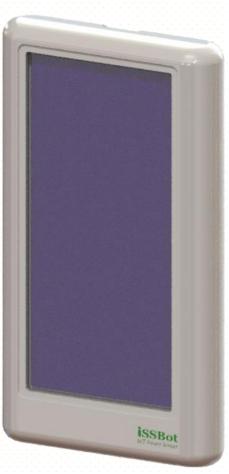

# Introduction

Thank you for purchasing our IoT smart sensor. Please be sure to read the "Safety Precautions" before use.

# Safety

Please be sure to observe

This manual and product contain important information regarding correct way to use the product in order to prevent harm to the user and damage to property.

■ The following graphic symbols explain the contents to be observed. ( The following is an example of the graphic symbol )

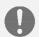

This is something that must be done. (do)

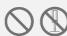

This is something you should not do. (don't)

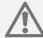

**CAUTION** Contents that may result in death or serious injury.

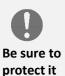

Handling the main unit Do not put metal or flammable objects inside the main unit or expose to

water. Doing so may cause fire, electric shock, malfunction, etc.

Impact on medical devices

The main body has a strong magnet.

It may affect medical devices such as cardiac pacemakers.

Please consider the installation process, location and handling.

Installation and storage Do not install it in a place where infants and children can reach it.

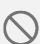

Avoid chemicals etc.

Do not apply volatile chemicals such as benzene or thinner, or pesticides to the main unit.

• Putting it into equipment that may cause malfunctions. Do not put in microwave oven or high pressure container.

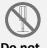

disassemble

• Do not modify the main unit or replace parts. Failure to do so may cause malfunction or fire.

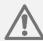

# **Note**

Contents that may cause injury or property damage.

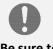

#### Be sure to protect it

Usage environment precautions

Do not install the main unit in locations where exposed to direct sunlight, high temperatures, high mechanical vibrations, or strong magnetic fields. Doing so may cause malfunction or fire.

 Do not place objects with high temperature directly under the main unit. It may cause a fire.

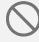

Ban

- Installation surface when using magnets The metal surface which the magnet is attached may be unstable depending on the material.
  - Please make sure it is flat and will not fall easily before use.

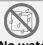

- No water allowed
- Do not use in humid or dusty places or outdoors. It may cause fire or malfunction.

This device does not have dustproof or waterproof functions.

1

# Precautions

#### **Important**

- If the internal rechargeable battery is completely drain, it will take up to 5.5 hours to charge with 500lx lighting.
- This product is for indoor use. Please avoid using it outdoors. We also recommend avoiding locations exposed to direct sunlight and using the product under lighting of 5000 lx or less.
- When not in use, turn off the main switch and store away from direct sunlight.

#### Note

- This product is for used in Japan only.
- This product cannot be used alone, a LoRaWAN® gateway is required.
- Communication may not be possible even within the communication area. Please check the location where this product can communicate before using it.
- This product is not designed to withstand various environments such as waterproof, dust resistance, and shock resistance.
- If installed next to other electronic devices, they may have a negative effect on each other.
- Please contact us regarding disposal/recovery of this product.

# Part names

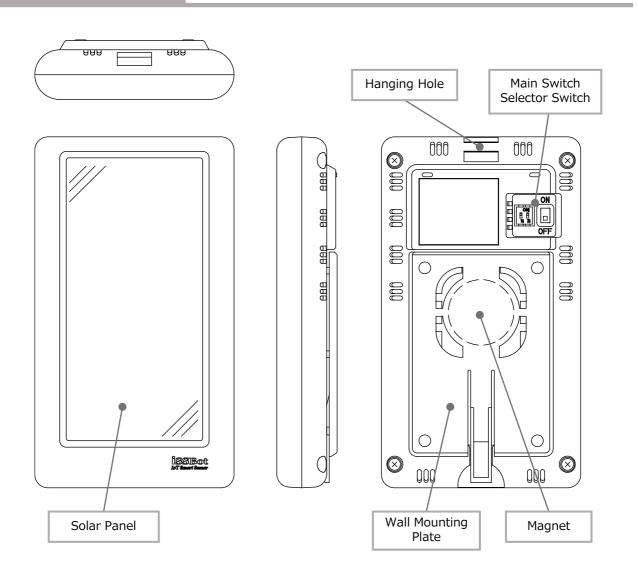

#### Overview

This product allows you to monitor CO2, temperature, and humidity measurement information from a terminal device via a platform such as a LoRaWAN® gateway or network server.

Additionally, since it supports bidirectional communication, various settings (such as measurement intervals) can be made to this product from the terminal device via the platform.

### Communication environment/configuration

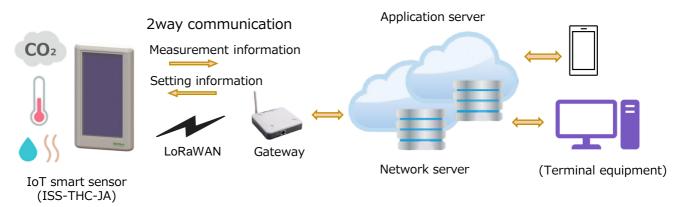

#### **Features**

- ① 2-way communication
  - You can use it just by installing the sensor, and sensor settings (measurement interval, etc.) can be configured remotely from the application server according to usage conditions.
- ② Maintenance free
  - Equipped with a solar panel that can generate electricity using indoor light, eliminating the need for battery replacement.
  - Since there are no power supply restrictions, sensors can be installed freely.
- 3 Comply with the latest NDIR method CO2 sensor
  - Comply with the NDIR method with calibration function recommended by the Ministry of Health, Labor and Welfare and the Ministry of Economy, Trade and Industry.(NDIR: Non-Dispersive Infrared)
- 4 Control of power consumption
  - Adjust radio wave output depending on the distance between the sensor and gateway to optimize power consumption.
- ⑤ Installation of highly efficient solar panels
  - High power density and approximately twice the independent power generation capacity compared to products made by other companies.
     \*According to our research

#### Switch settings

You can change the transmission interval by setting the transmission interval setting switch. The default setting is AUTO ( 15 minutes ) .

| TIME            | 15min | 30min | 60min | AUTO |
|-----------------|-------|-------|-------|------|
| SET<br>POSITION |       |       |       |      |

#### note

Use a rounded object such as a ballpoint pen to operate the switch.

#### Boot

① Turn on the power switch to start.

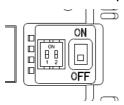

- ② When communication starts, a "join request" is sent to the LoRaWAN® network server. If correctly approved by the network server, the values of CO2 concentration, temperature, and humidity will be sent. Then, the values of CO2 concentration, temperature, and humidity will be transmitted at each transmission interval.
  - \*This product must be registered on the LoRaWAN® network server in advance. The information required for registration is provided in the instruction manual included with the product.

### Illuminance required for operation

A guideline for the required illuminance depending on the transmission interval. Illuminance is required to enable continuous operation without decreasing secondary battery voltage under each transmission interval condition.

| Communication interval | 500lx    | 400lx    | 300lx    | 200lx    | 130lx   |
|------------------------|----------|----------|----------|----------|---------|
| 15 Minutes             | 3.5h/Day | 4.0h/Day | 6.0h/Day | 8.0h/Day | 24h/Day |

<sup>\*</sup> This is a guideline under normal temperature environment.

### Charging performance

The lower limit of operable secondary battery voltage is 2.0V.

If the secondary battery becomes depleted and becomes inoperable, it can be charged under the following conditions.

• When irradiating 500lx: With the switch in the "OFF" state, the starting voltage (2.4V) is reached in about 5.5 hours.

# Dark operation time

The estimated operating time in a completely dark place with no light is approximately. Continuous operation for 7 days is possible when the secondary voltage is 2.7V.

\* The operating time will vary depending on the measurement interval conditions and signal strength.

# Installation

\*We are not responsible for any fall or malfunction of this product due to installation.

#### [ Wall installation by fixing the wall plate with screws ]

- 1 Press the stopper on the wall-mounted plate to release the lock, and then slide the wall-mounted plate to remove it.
- ② Drill holes for fixing screws (M4) on the wall and secure the wall plate with the screws. (Please prepare the screws yourself.)
- 3 Insert the wall mounting plate into the recess on the back of the main unit and slide it until the stopper locks.

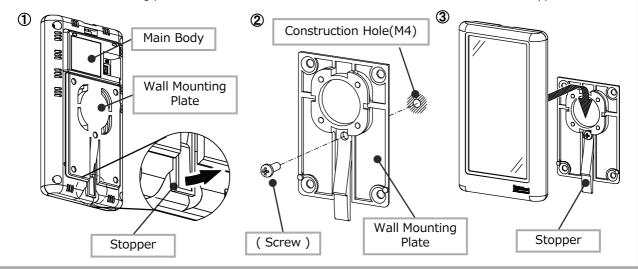

#### [ Installation using magnet ]

There is a built-in magnet inside the wall-mounted plate, so wipe off any dust or dirt from the metal installation surface and install it on a flat surface.

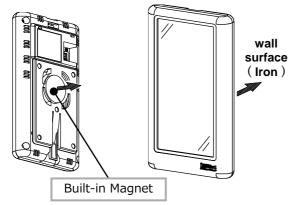

#### [ Installation by hanging ]

You can hang it on the wall by insert a wire through the hanging hole.

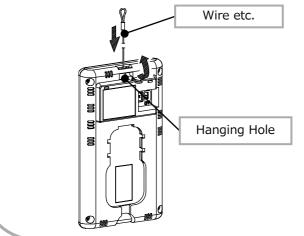

#### [ Attaching and removing the main body ]

#### Attaching the main body

Insert the main unit into the wall plate and slide it until the stopper locks.

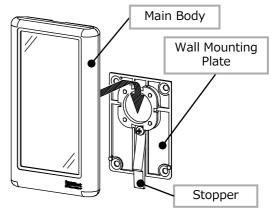

#### Removing the main body

Push the stopper to release the lock and slide the main unit.

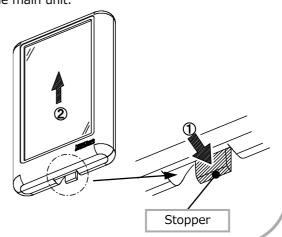

- 5 -

#### Transmission data format

#### 1, Uplink payload data structure

| Byte | 1                                                    | 2 to 4                                                 | 5 to 8                 | 9                           | 10,11                | 12,13             | 14,15        | 16                        |
|------|------------------------------------------------------|--------------------------------------------------------|------------------------|-----------------------------|----------------------|-------------------|--------------|---------------------------|
| Data | Alert<br>information<br>(refer to the<br>following ) | Setting<br>information<br>(refer to the<br>following ) | Time<br>stamp<br>(HEX) | Battery<br>voltage<br>(HEX) | Temperature<br>(HEX) | Humidity<br>(HEX) | CO2<br>(HEX) | Firmware<br>version (HEX) |

#### Alert information

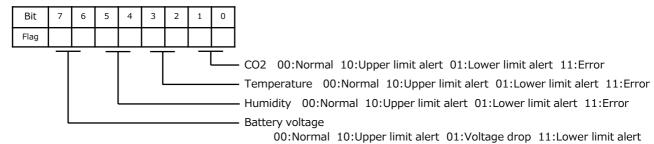

#### 2 Setting information

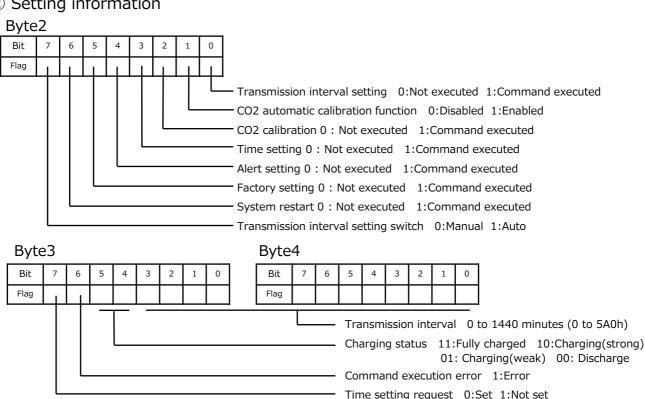

#### 3 Time stamp

Convert the delay time value from the measurement point to transmission into hexadecimal and place it in the payload (5th, 6th, 7th, 8th).

example 1) Current data delay time Data transmission time: 05:22:01 Measurement time: 05:21:40

 $05:22:01 - 05:21:40 = 21 \text{ seconds} \rightarrow 0x00000015$ 

example 2) Data delay time when retransmitting (after 15 minutes)

Data transmission time: 05:37:01 Measurement time: 05:21:40

 $05:37:01 - 05:21:40 = 921 \text{ seconds} \rightarrow 0x00000399$ 

6

#### 4 Battery voltage

Multiply the battery voltage by 10, convert it to hexadecimal, and place it in the payload (9th).

example ) 2.7V  $\rightarrow$  27 ( 10x )  $\rightarrow$  0x1B (hexadecimal conversion)

#### **⑤** Temperature

Multiply the temperature by 10, convert it to hexadecimal, and place it in the payload (10th, 11th).

Temperatures below freezing are two's complement numbers.

\*Temperatures below freezing are outside the product specification temperature range.

example ) 29.8 °C  $\rightarrow$  298 ( 10x )  $\rightarrow$  0x012A (hexadecimal conversion) -5.6 °C  $\rightarrow$  -56 ( 10x )  $\rightarrow$  0xFFC8 (hexadecimal conversion)

#### **6** Humidity

Multiply the humidity by 10, convert it to hexadecimal, and place it in the payload (12th, 13th).

example ) 52.5%RH  $\rightarrow$  515 ( 10x )  $\rightarrow$  0x020D (hexadecimal conversion)

#### 7 CO 2 concentration

Convert the CO2 concentration value to hexadecimal and place it in the payload (14th, 15th).

example ) 450ppm  $\rightarrow$  0x01C2 (hexadecimal conversion)

#### 8 Firmware version

Multiply the firmware version by 10, convert it to hexadecimal, and place it in the payload (16th).

example ) Ver1.0  $\rightarrow$  10 ( 10x )  $\rightarrow$  0x0A (hexadecimal conversion)

#### 2, downlink command

Note: The application server must support downlink.

#### 1 Transmission interval setting

| Byte | 1    | 2                                         | 3,4                                                       | 5                                         | 6,7                                                       |
|------|------|-------------------------------------------|-----------------------------------------------------------|-------------------------------------------|-----------------------------------------------------------|
| Data | 0x49 | Switching time 1<br>0 to 23:00<br>( HEX ) | Transmission<br>interval 1<br>15 to 1440 minutes<br>(HEX) | Switching time 2<br>0 to 23:00<br>( HEX ) | Transmission<br>interval 2<br>15 to 1440 minutes<br>(HEX) |

Every 60 minutes from 11:00 PM to 5:00 AM, every 15 minutes from 5:00 AM to 11:00 PM

example ) Every 60 minutes from 11:00 PM to 5:00 AM , every 15 minutes  $11PM \rightarrow 23 \rightarrow 0x17$  Place it into the payload (2nd).

 $5AM \rightarrow 5 \rightarrow 0x05$  Place it into the payload (5th).

60 minutes  $\rightarrow$  60  $\rightarrow$  0x003C Place it into the payload (3rd,4th).

5 minutes  $\rightarrow$  5  $\rightarrow$  0x0005 Place it into the payload (6th,7th).

Note: Please use this in conjunction with the time setting command.

#### 2 CO 2 calibration

| Byte | 1    | 2,3                                       |
|------|------|-------------------------------------------|
| Data | 0x43 | Calibration value<br>400 to 2000ppm (HEX) |

Performs forced correction of CO2 sensor value. example ) 450ppm  $\rightarrow$  450  $\rightarrow$  0x01C2

#### ③ Time setting

| Byte | 1    | 2             | 3                | Four             |
|------|------|---------------|------------------|------------------|
| Data | 0x52 | Time<br>(HEX) | Minutes<br>(HEX) | Seconds<br>(HEX) |

Set the time on the instrument. example ) 20:30:00  $\rightarrow$  203000  $\rightarrow$  0x14 0x1E 0x00

#### 4 CO 2 alert setting

| Byte | 1    | 2                            | 3,4                  | 5,6                  |
|------|------|------------------------------|----------------------|----------------------|
| Data | 0x41 | 0x00: Valid<br>0x01: Invalid | Upper limit<br>(HEX) | Lower limit<br>(HEX) |

Set the alert threshold for example ) 450ppm  $\rightarrow$  450  $\rightarrow$  0x01C2

#### 5 Temperature alert settings

| Byte | 1    | 2                            | 3,4                  | 5,6                  |
|------|------|------------------------------|----------------------|----------------------|
| Data | 0x41 | 0x02: Valid<br>0x03: Invalid | Upper limit<br>(HEX) | Lower limit<br>(HEX) |

Set the temperature alert threshold. example ) 26.8  $^{\circ}$ C  $\rightarrow$  268 ( 10x )  $\rightarrow$  0x010C

#### 6 Humidity alert setting

| Byte | 1    | 2                            | 3,4                  | 5,6                  |
|------|------|------------------------------|----------------------|----------------------|
| Data | 0x41 | 0x04: Valid<br>0x05: Invalid | Upper limit<br>(HEX) | Lower limit<br>(HEX) |

Set the humidity alert threshold. example ) 50.5%RH  $\rightarrow$  505 ( 10x )  $\rightarrow$  0x01F9

#### ⑦ Battery alert settings

| Byte | 1    | 2                            | 3                    | 4                     | 5                    |
|------|------|------------------------------|----------------------|-----------------------|----------------------|
| Data | 0x41 | 0x06: Valid<br>0x07: Invalid | Upper limit<br>(HEX) | Voltage drop<br>(HEX) | Lower limit<br>(HEX) |

When a drop in battery voltage is detected, the transmission interval will be doubled

Transmission will stop when the battery voltage detects a lower limit alert.

Set the battery alert threshold. example ) 2.4V  $\rightarrow$  24 ( 10x )  $\rightarrow$  0x18

### ® CO2 sensor automatic calibration setting

| Byte | 1    | 2                            |
|------|------|------------------------------|
| Data | 0x4d | 0x00: Invalid<br>0x01: Valid |

Set the automatic calibration function of the CO2 sensor.

#### 

| Byte | 1    |
|------|------|
| Data | 0x42 |

Restart the product.

#### 10 Factory settings

| Byte | 1    |
|------|------|
| Data | 0x46 |

Restore Factory settings.

| Transmission interval setting            | 15 minutes                                                                         |
|------------------------------------------|------------------------------------------------------------------------------------|
| CO2 alert settings                       | Invalid                                                                            |
| Temperature alert settings               | Invalid                                                                            |
| Humidity alert settings                  | Invalid                                                                            |
| Battery alert settings                   | Valid<br>( Upper limit value 2.7V / Voltage drop<br>2.4V / Lower limit value 2.0V) |
| CO2 sensor automatic calibration setting | Valid                                                                              |

# Automatic calibration function of CO2 sensor

The CO2 sensor of this product performs automatic calibration by assuming the lowest CO2 concentration within a given measurement period as the atmospheric CO2 concentration.

Automatically calibrates the lowest value measured for 180 hours to 400ppm. When using in an environment where the minimum CO2 concentration is significantly different from the atmospheric CO2 concentration (approximately 400 ppm), you can turn off the automatic calibration function.

\*The application server must support downlinks as it is configured using the downlink command.

# Maintenance

Periodically remove dust etc. from this product using the method below.

- Use a vacuum cleaner's crevice nozzle to suck up any dust that appears at the vents from the outside of this product.
  - note
    - Do not use broom-type or brush-type nozzles.
       The brush may get stuck inside this product and cause a malfunction.
    - Do not blow away dust with a blower, etc.
       Dust may get inside this product and cause it to malfunction.
- Wipe off any dirt that appear at the case surface with a dry, soft cloth.
  - · Never wash with water.
  - Do not use detergents or chemicals.
  - Do not wipe with disinfectant wipes containing alcohol. It may cause a malfunction.

# Storage

When not used the device, turn off the power, use the product's packaging box or plastic bag, and store it in a place out of direct sunlight.

Note: Do not use non-static plastic bags.

Also, do not use adhesives or adhesive tape for sealing, etc.

It may affect the humidity sensor.

# Specification

| Product name                 |                                      | ISS-THC-JA                                                                                                    |
|------------------------------|--------------------------------------|----------------------------------------------------------------------------------------------------|
| Mechanical specifications    | Structure                            | Front: Equipped with low-light driven solar panel Exterior case: Resin (PC-ABS)                                                                                           |
|                              | Size                                 | W76mm x D134mm x H23mm                                                                                                    |
|                              | Mass                                 | 130g                                                                                                    |
| Communication specifications | Communication method                 | LoRaWAN® Mutual communication method                                                                                                    |
|                              | Compatible class                     | CLASS A                                                                                                    |
|                              | Data rate                            | ADR                                                                                                    |
|                              | Activation method                    | OTAA method                                                                                                    |
|                              | Transmission power                   | 20mW or less                                                                                                    |
|                              | Antenna                              | λ/4 Wavelength monopole antenna                                                                                                    |
| Measurement                  |                                      | Temperature: -10°C ~ 40°C                                                                                                    |
|                              | Range                                | Humidity: 10 % RH to 90 % RH ( no condensation )                                                                                                    |
|                              |                                      | CO2: 400-5000ppm                                                                                                    |
|                              |                                      | Temperature: ±0.2℃                                                                                                    |
|                              | Accuracy *1                          | Humidity: ±1.8 %                                                                                                    |
|                              |                                      | CO 2 : 30ppm+ 3% of reading (25 $^{\circ}$ C)                                                                                                    |
|                              | Interval                             | 15 minutes /30 minutes /60 minutes / Auto (Auto: 15 minutes at factory shipment ) *2                                                                                      |
| Motion                       | Continuous Condition                 | By irradiating daylight white LED500Lx light for 3.5 hours a day , it will last for 21.5 hours. Continuous operation possible ( when measurement interval is 15 minutes ) |
| Environmental<br>Condition   | Use                                  | Temperature: $0^{\circ}$ ~ $40^{\circ}$ Humidity: 10 % RH ~ 90 % RH ( no condensation )                                                                                   |
|                              | Кеер                                 | Temperature: $0^{\circ}$ ~ $50^{\circ}$ Humidity: 5 % RH ~ 90 % RH ( no condensation )                                                                                    |
|                              | Dustproof and waterproof performance | Protection class IP30 ( for indoor use) *3                                                                                                    |
| EMC Standard                 |                                      | VCCI class B                                                                                                    |

<sup>\*1</sup> Measurement errors will increase in environments with contaminants such as solvent vapor or adhesives that release gas.

When the battery voltage drops, the transmission interval will be doubled (factory set at 2.4V) and quadrupled at 2.3V depending on the voltage drop value in the battery alert settings.

\*3 It is not dust-proof and drip-proof.

# Inquiries regarding this product

# √∞ λー通信工業株式会社

Head Office: 3140-1 Shimosuwa-machi, Suwa-gun, Nagano 393-8555

E-mail: sales@iriichi.co.jp URL: www.iriichi.co.jp

Reception hours 9:00-12:00, 13:00-17:00

(Excluding Saturdays, Sundays, holidays, and company holidays)

- Specifications and appearance are subject to change in order to improve the product.
- · LoRaWAN® is a mark used under license from LoRa Alliance®. GK3-10600-002 Rev1.2

<sup>\*2</sup> If the application server supports downlink, settings can be made in 1-minute increments between 15 minutes and 1440 minutes.